# Seminario Microsoft Teams Archivos

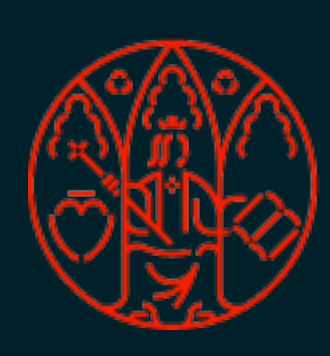

UNIVERSIDAD<br>DE MURCIA

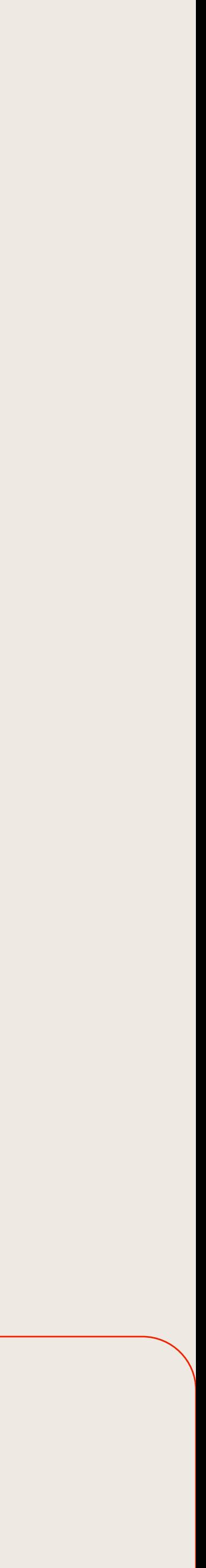

### **Ubicación de los archivos compartidos/adjuntados en un chat**

- Si el archivo adjuntado está almacenado en **OneDrive**, se **comparte** con los **miembros** del chat. **Caso 1**
- Si el archivo está en el **dispositivo**, se almacenará en la carpeta de OneDrive **Archivos de chat de Microsoft Teams**, compartido con los miembros del chat. **Caso 2**
- La compartición de archivos es, por defecto, de solo lectura.

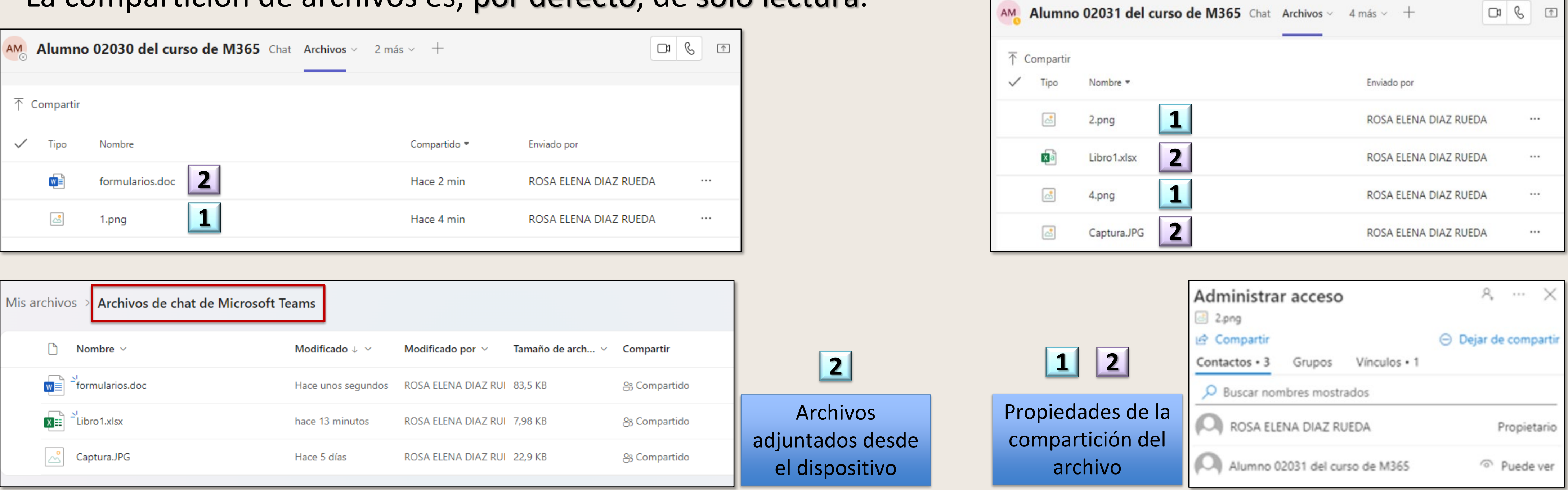

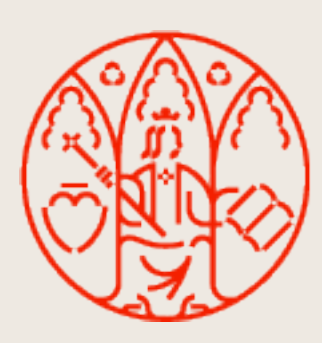

UNIVERSIDAD<br>DE MURCIA

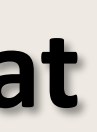

### **Compartir archivo en un chat y permitir su edición a los participantes**

Antes de enviarlo, es necesario configurar su vínculo para activar permisos con los participantes del chat.

Solo en el caso de que el archivo esté guardado en OneDrive.

- 1. Eliminar el archivo almacenado en Mis Archivos  $\rightarrow$ Archivos de chat de Microsoft Teams, de Mi OneDrive.
- 2. Eliminar la conversación del chat que lo incluye, para que desaparezca del todo de la pestaña Archivos del chat.

### **Eliminar documentos compartidos en un chat**

### **Caso 1**

- 1. Eliminar los permisos de acceso a los miembros del chat del archivo de Mi OneDrive.
- 2. Eliminar la conversación del chat que lo incluye, para que desaparezca del todo de la pestaña Archivos del chat.

### **Caso 2**

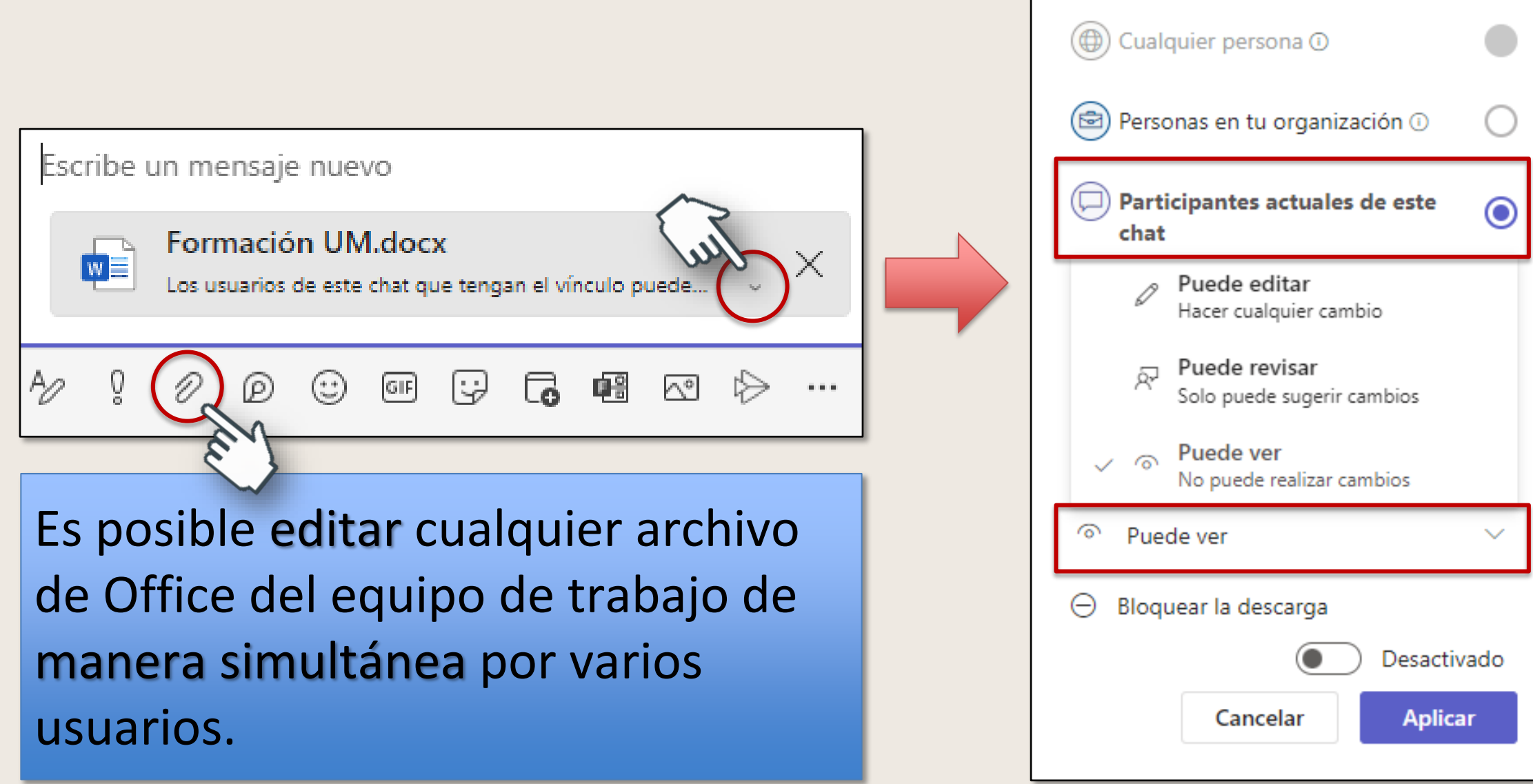

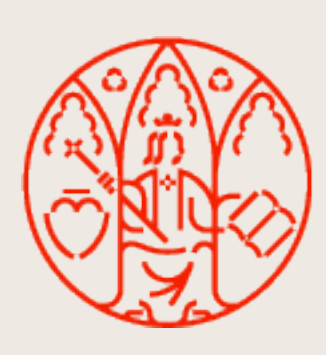

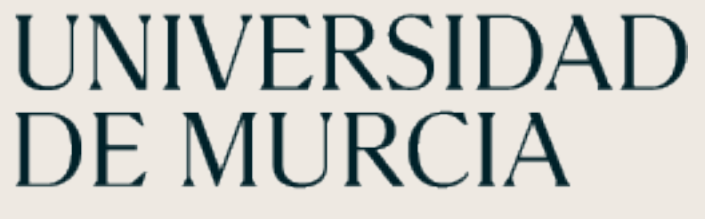

Compartir el vínculo con

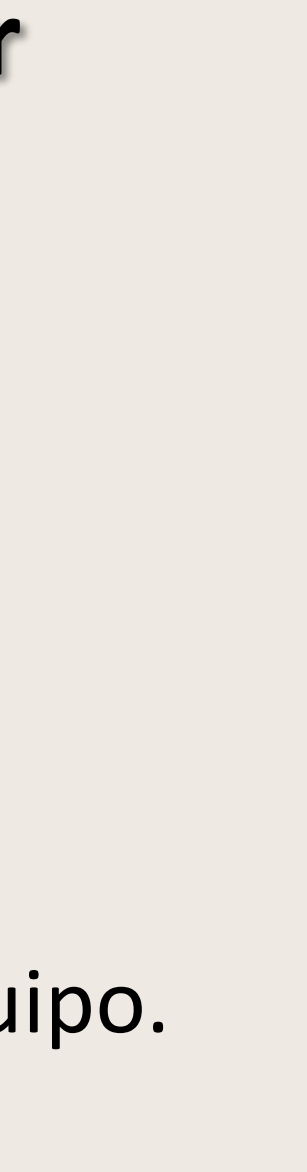

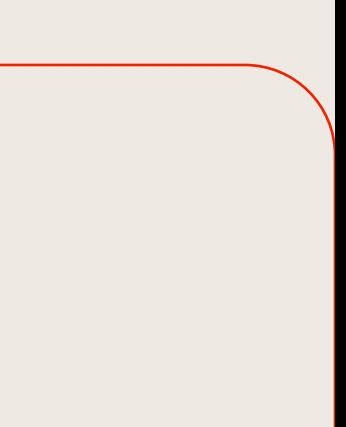

### **Ubicación de los archivos del equipo**

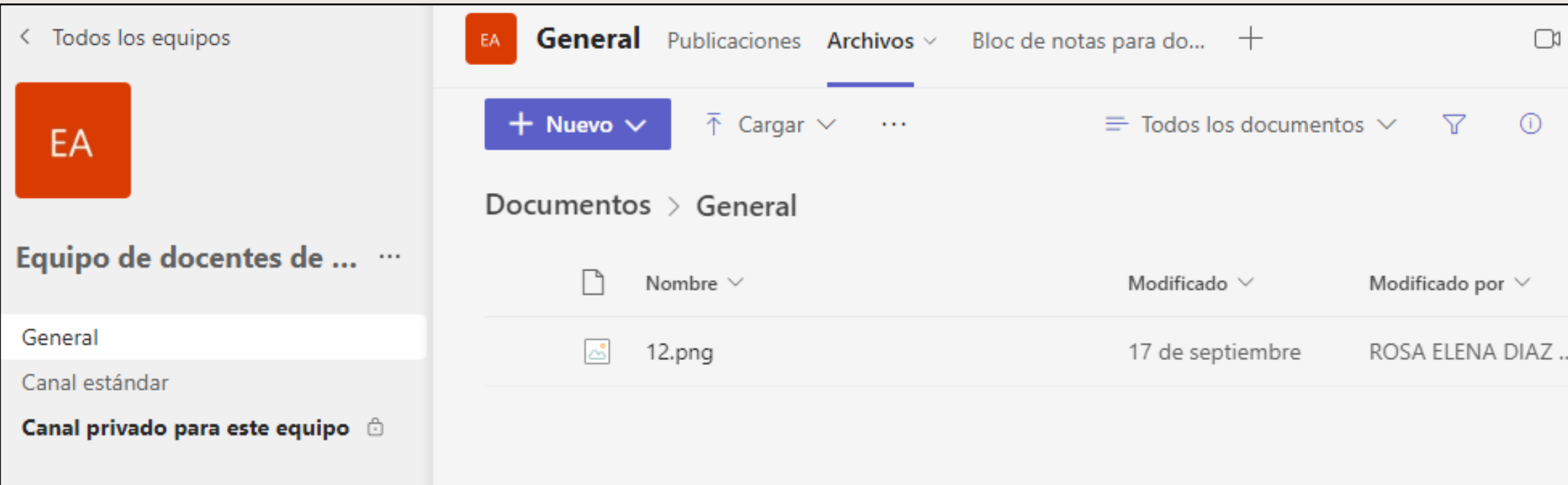

Por defecto, accesible por los miembros del equipo.

Los propietarios pueden modificar los permisos.

Ubicación: en la carpeta "General" de los documentos del SharePoint del equipo.

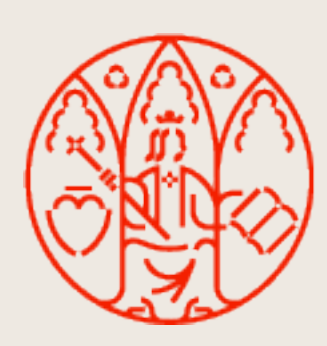

### **Ubicación de los archivos de canales estándar**

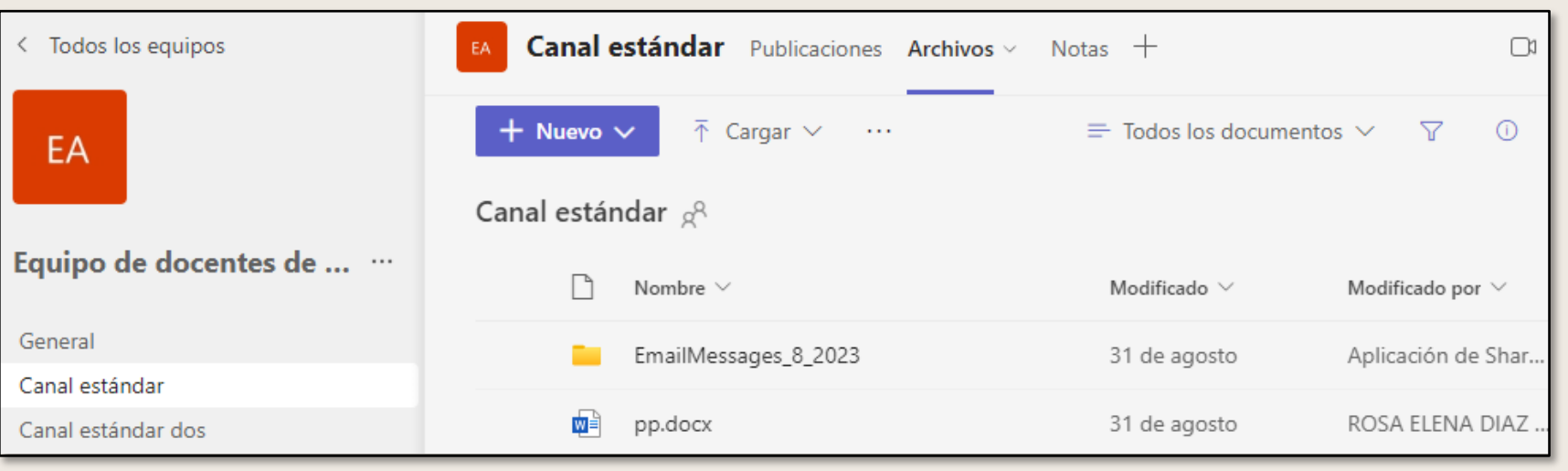

Por defecto, accesible por los miembros del equipo. Los propietarios pueden modificar los permisos. Ubicación: una carpeta por canal en el SharePoint del equipo.

### **Ubicación de los archivos de canales privados**

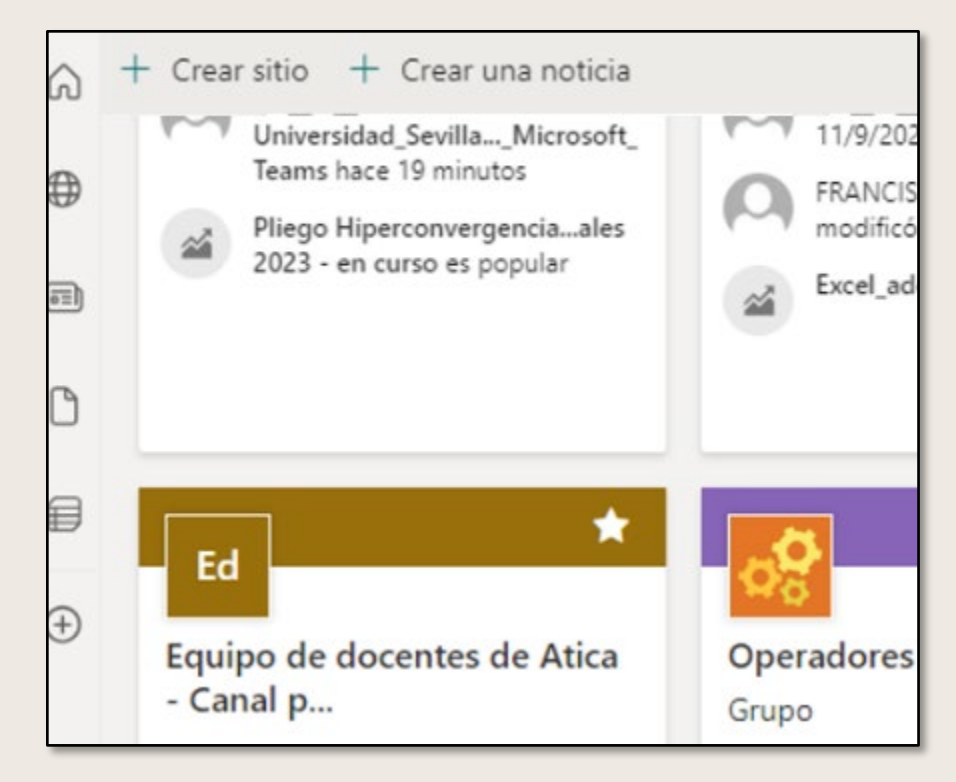

Por defecto, accesible por los miembros del canal.

Los propietarios pueden modificar los permisos.

Ubicación: SharePoint independiente para cada canal.

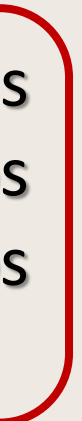

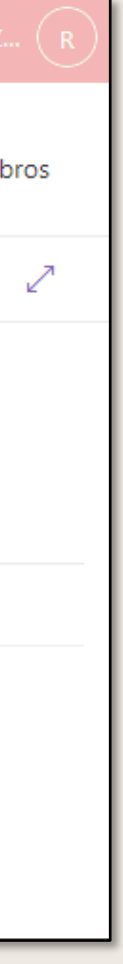

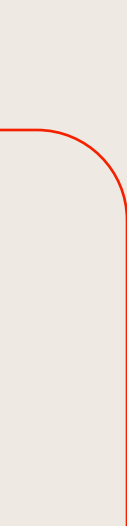

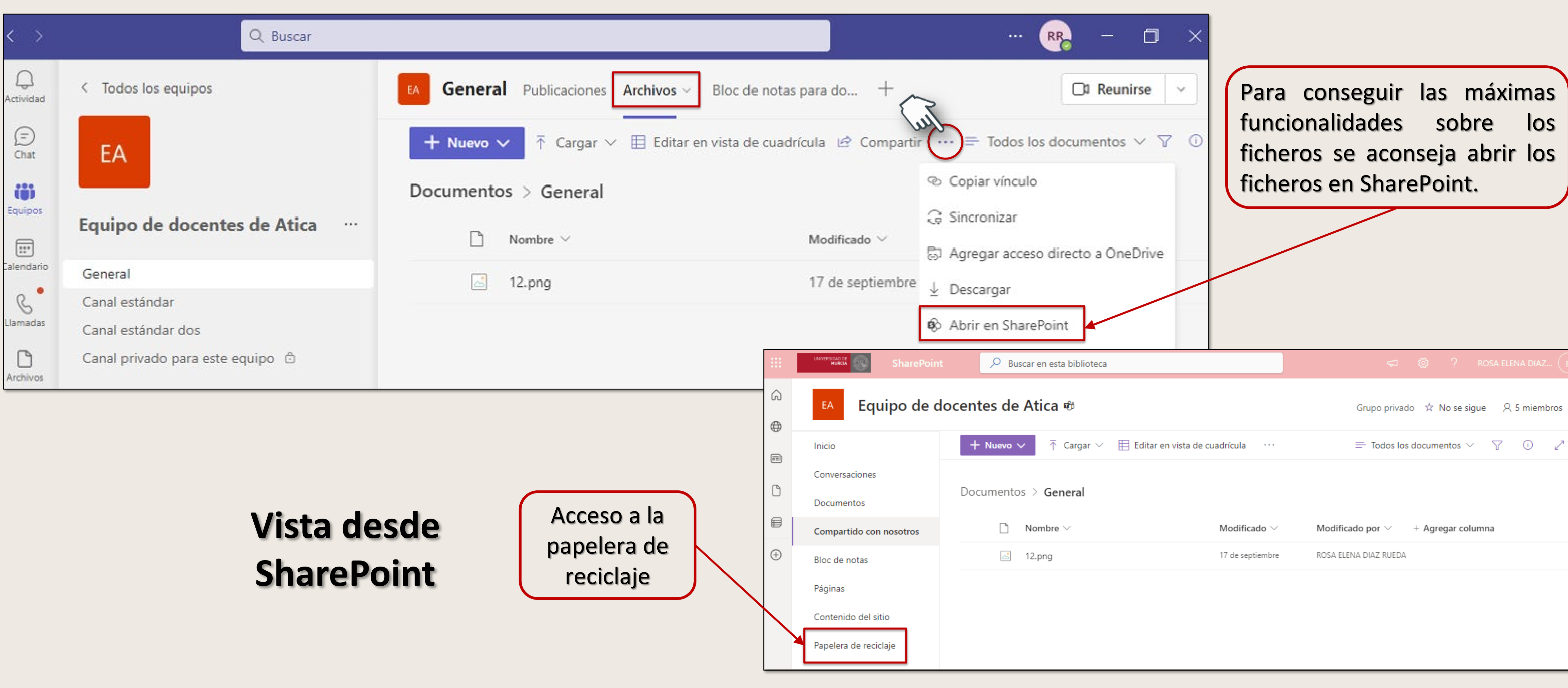

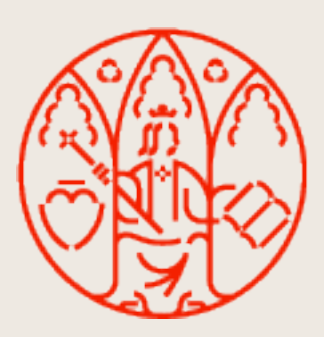

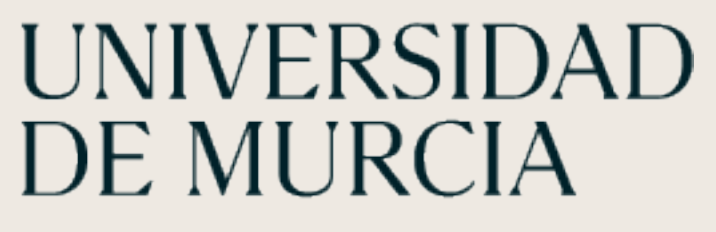

### **SharePoint**

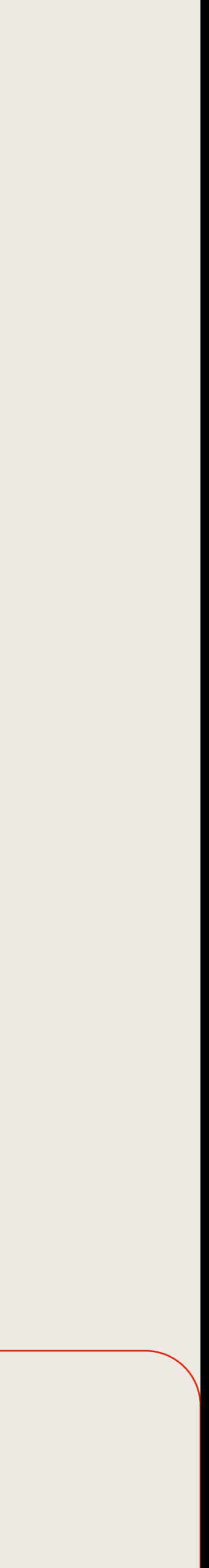

Acceso a través del explorador de archivos, como si fuese una carpeta más. Además, estos archivos pueden ser visualizados y editados por todos los miembros del equipo, incluso de manera simultánea.

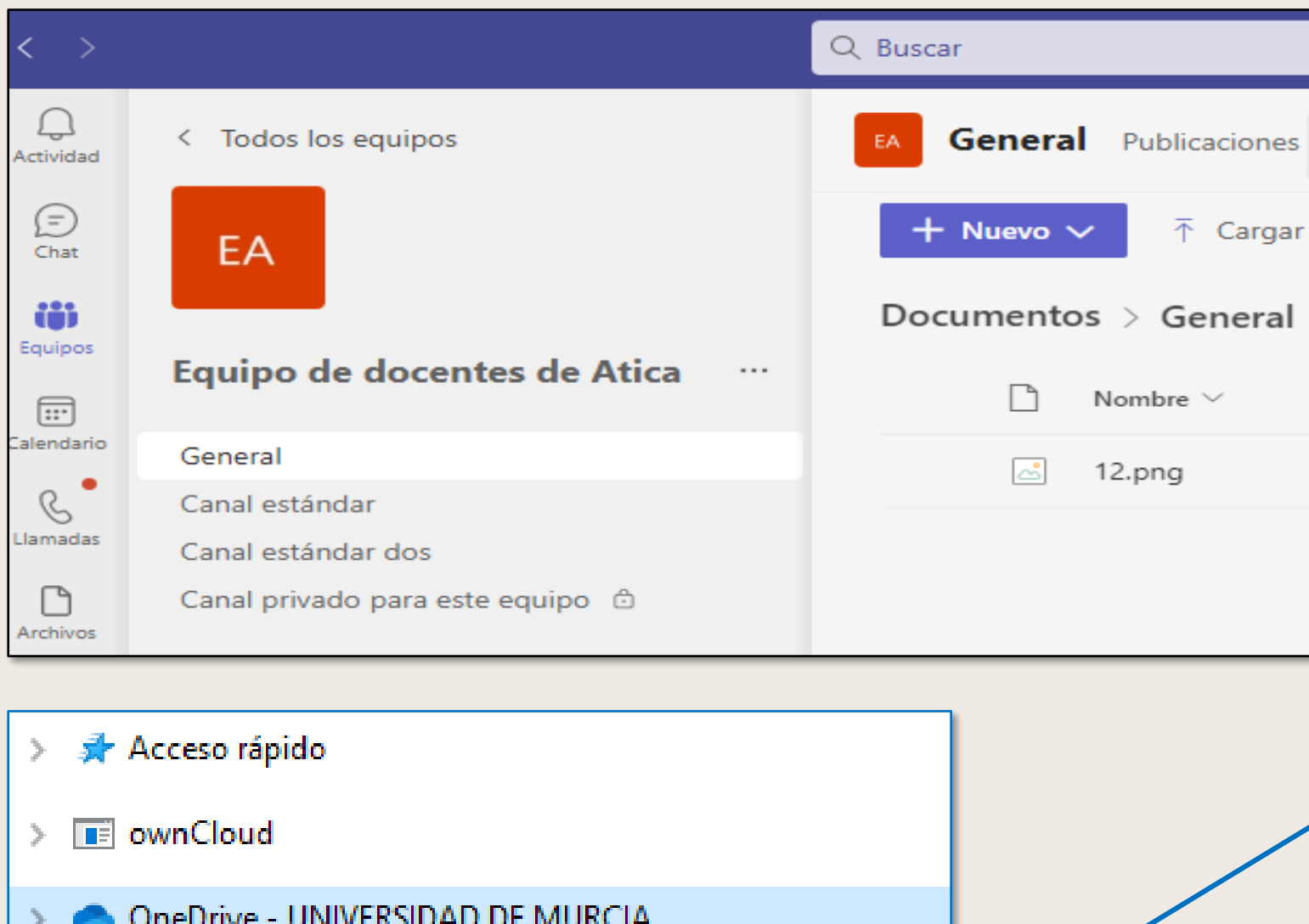

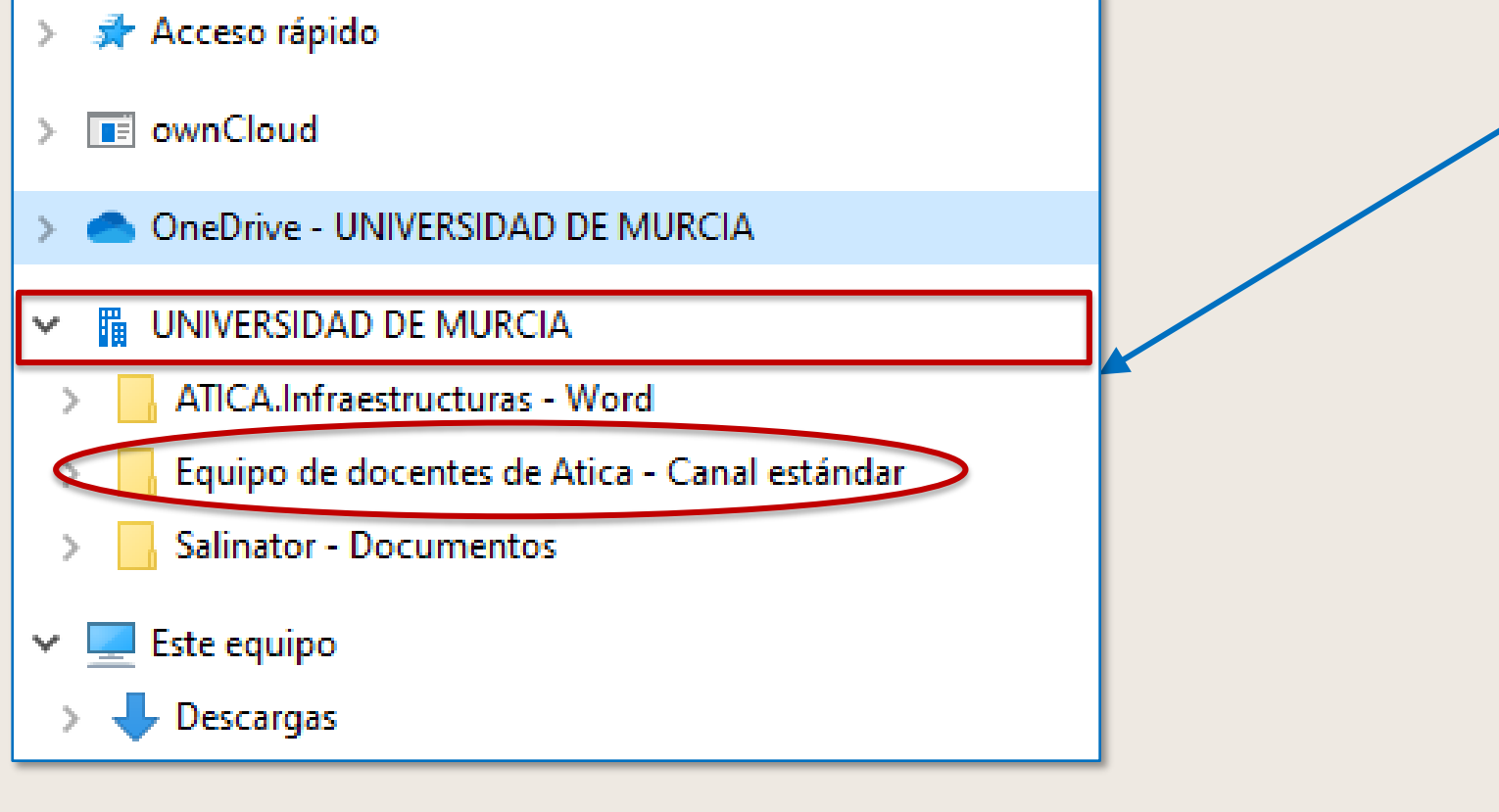

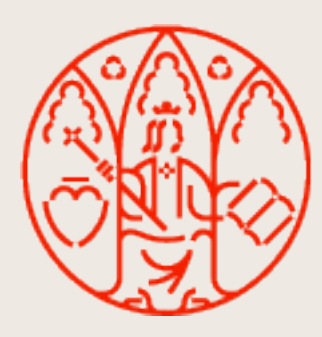

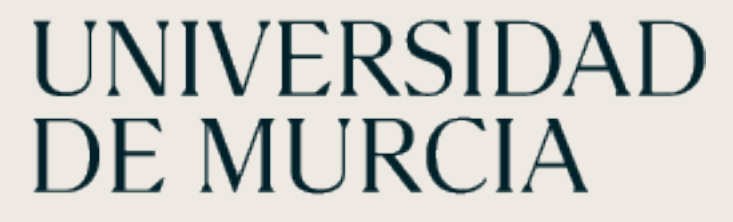

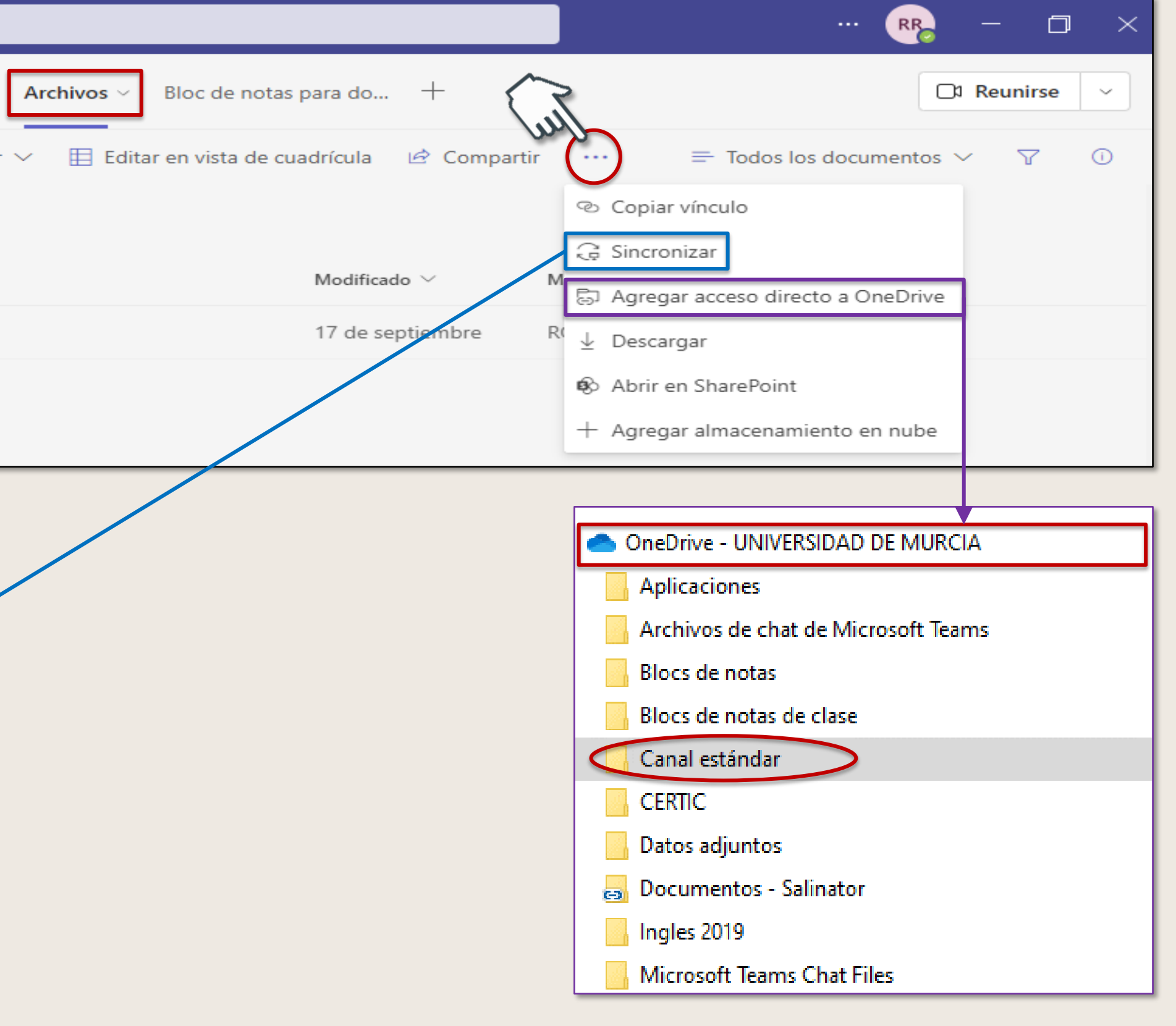

### **Acceso desde el Explorador de Windows**

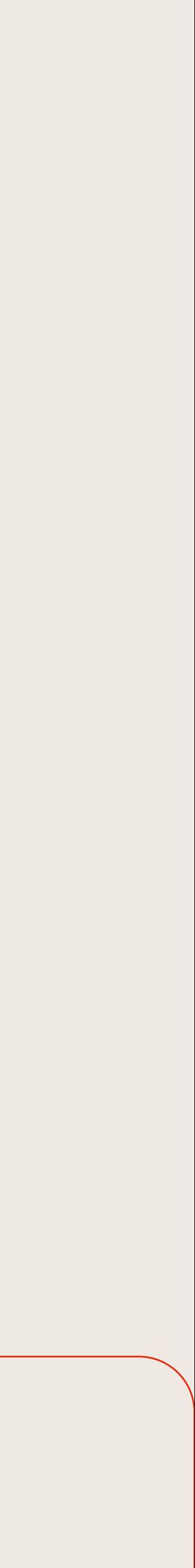

Podemos configurar TEAMS para que al abrir un fichero de Office lo haga por defecto con:

- Aplicación de escritorio.
- Editor de Teams.
- Explorador (Office Online).

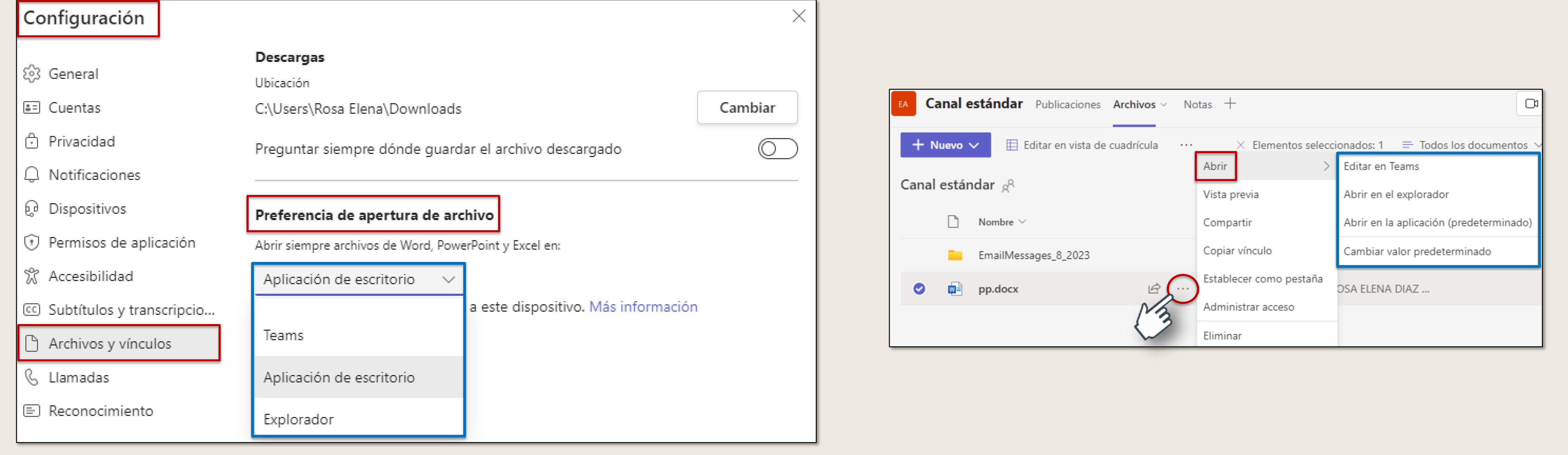

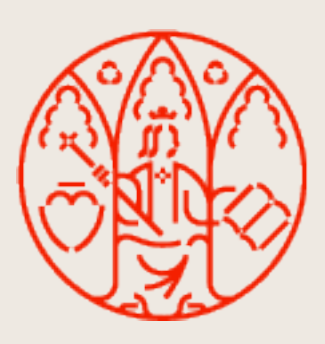

### **Configuración Menú Contextual**

### **Asignación de Aplicación para edición**

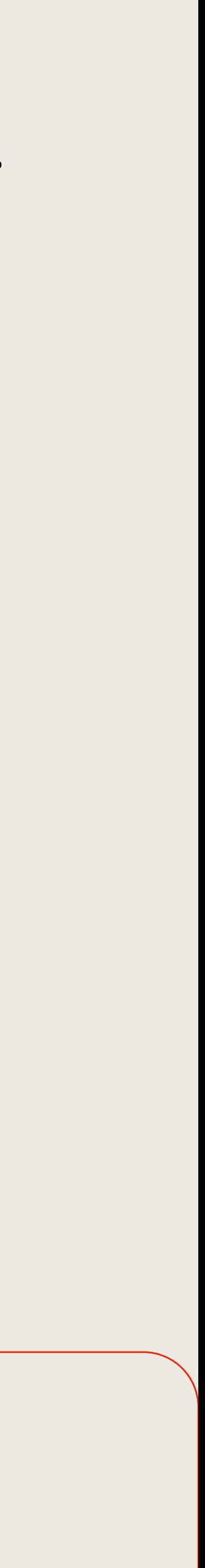

### Desde el apartado **Archivos**, podemos acceder al contenido de nuestro OneDrive y visualizar los archivos recientes.

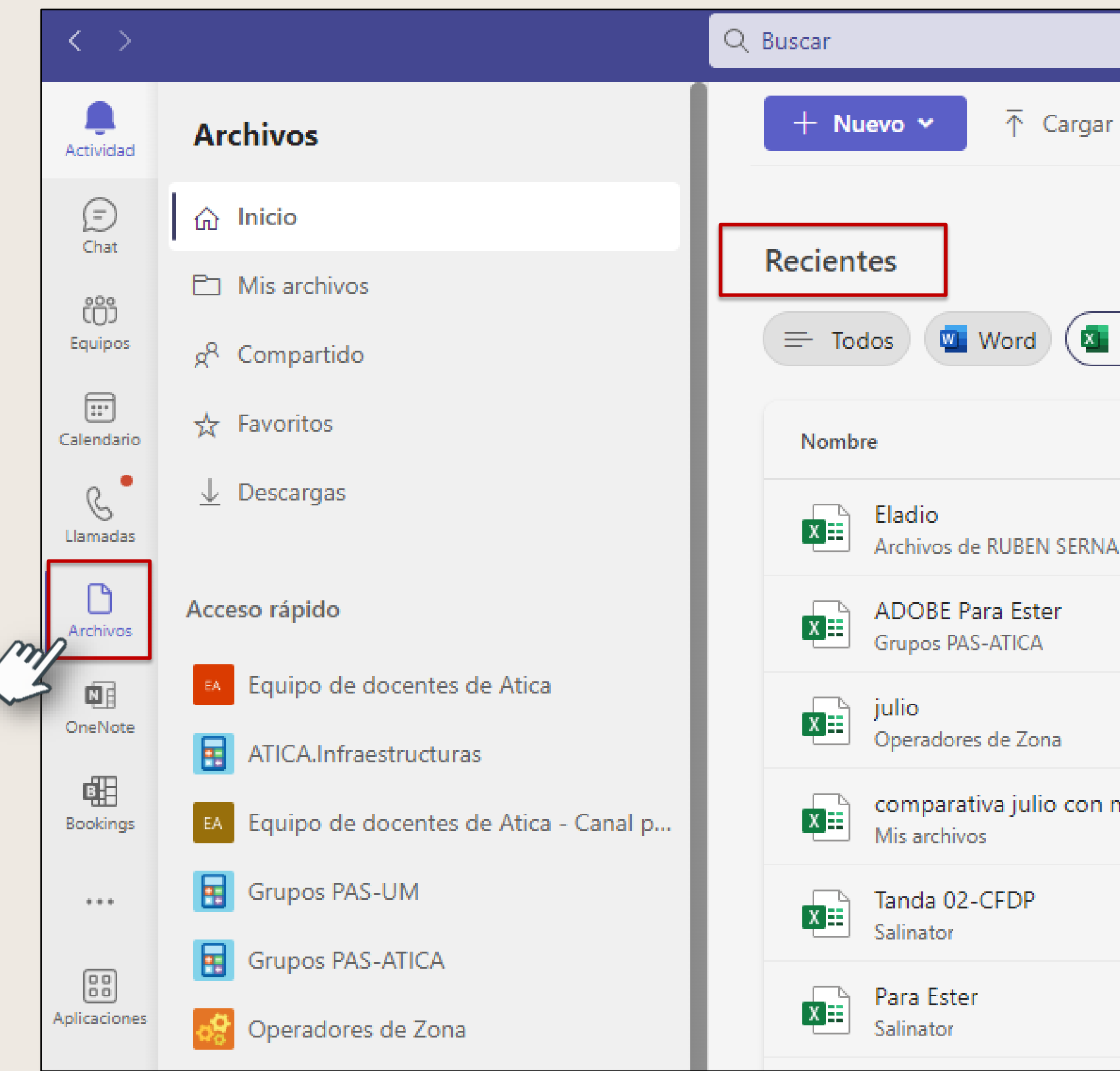

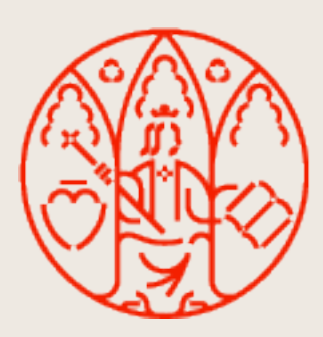

## UNIVERSIDAD<br>DE MURCIA

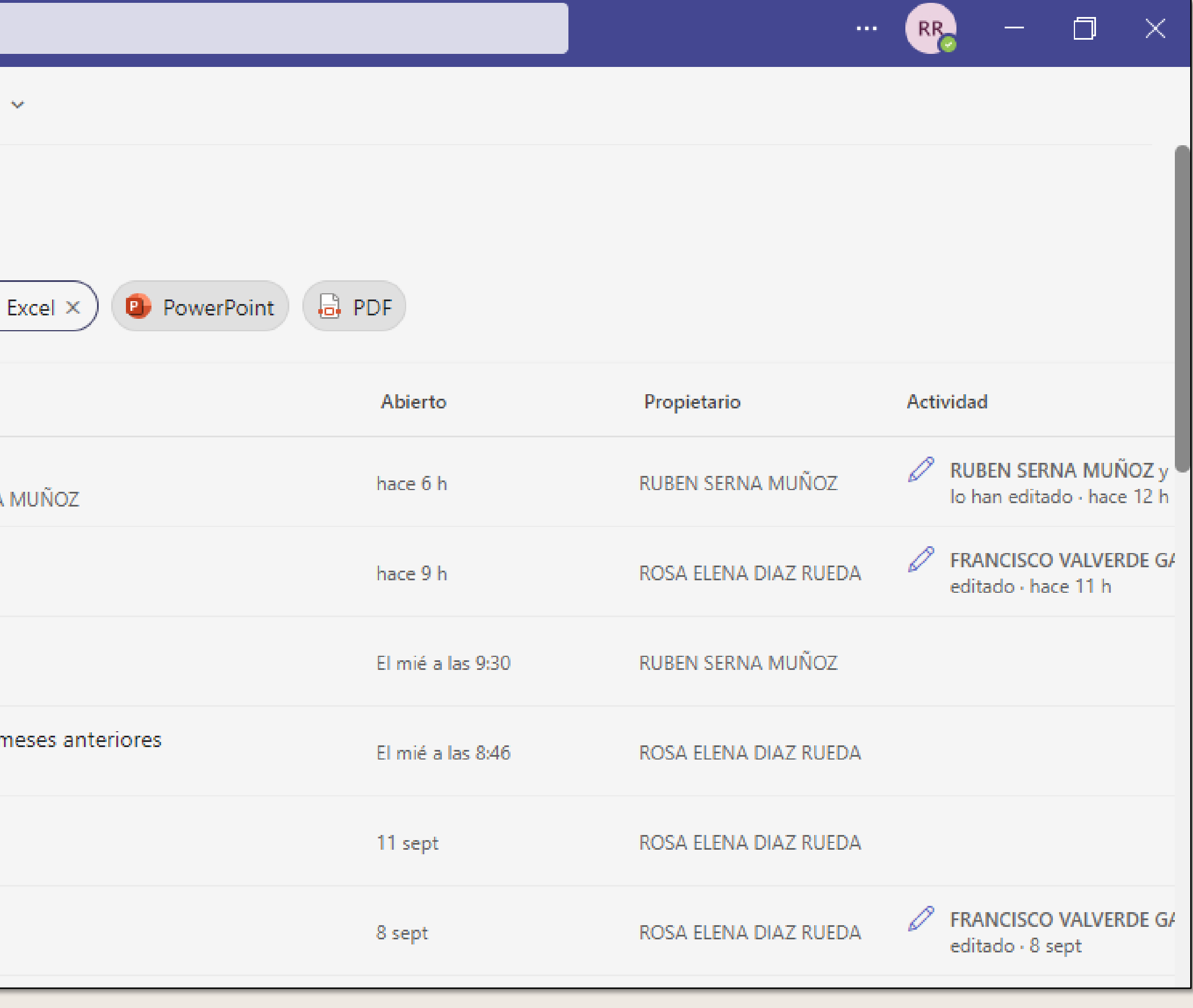

### **Acceso a OneDrive**

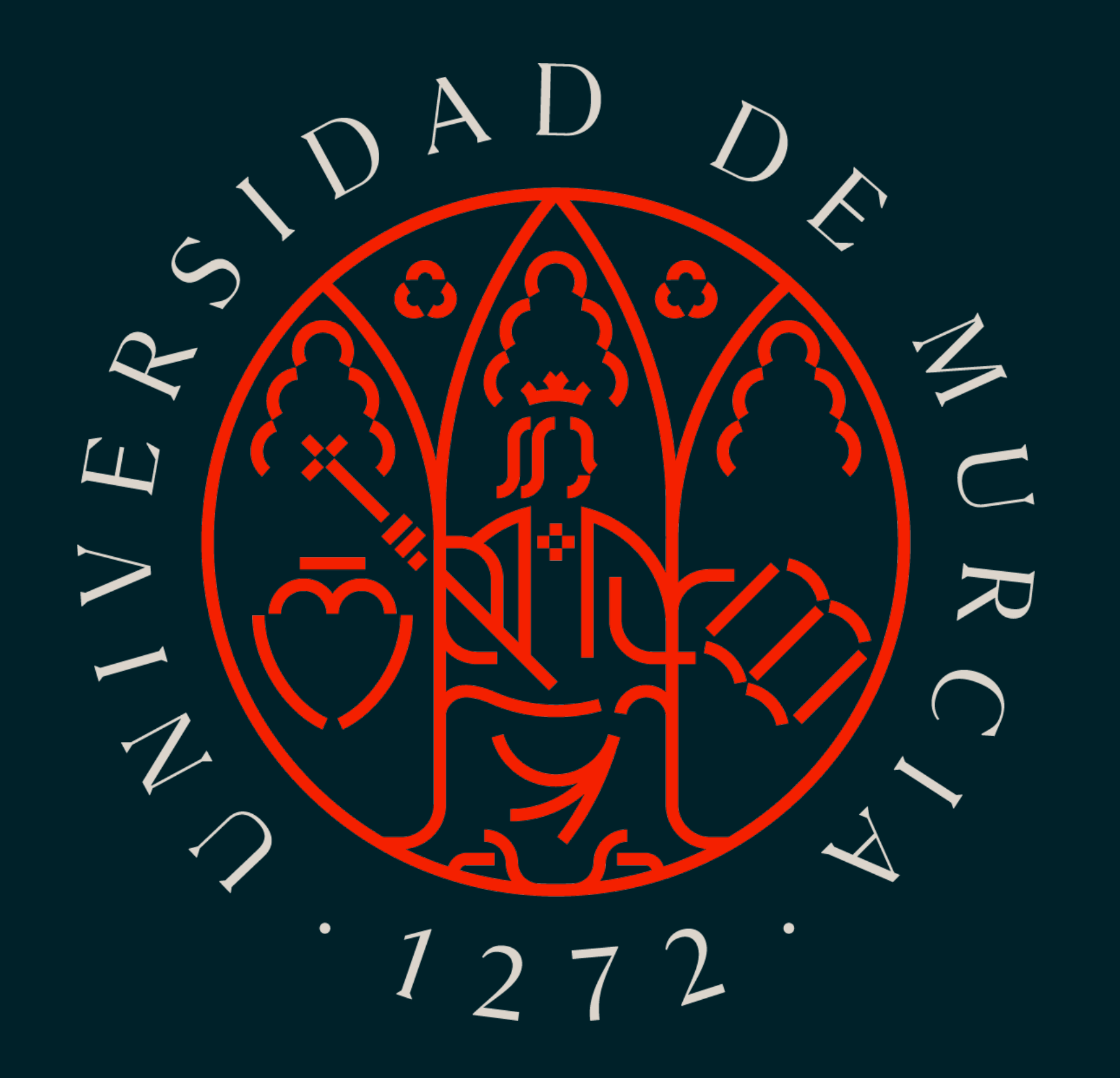